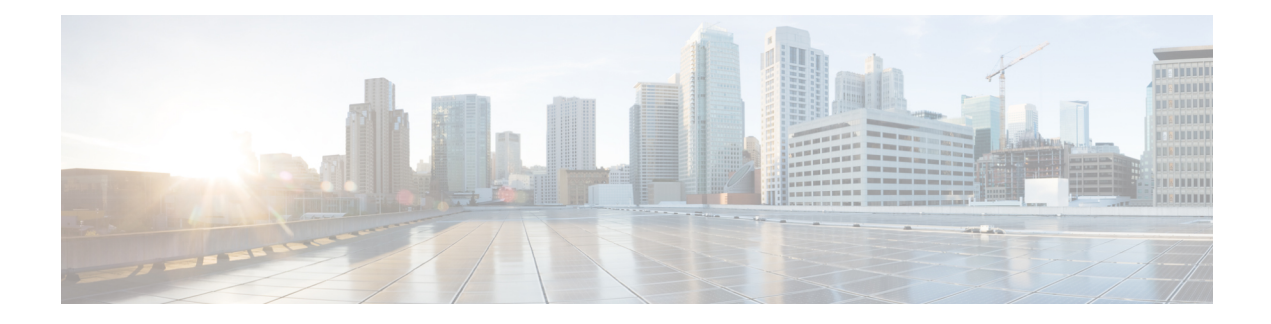

# **OSPFv3 Route Filtering Using Distribute-List**

The OSPFv3 route filtering using distribute-list feature allows users to filter the incoming routes that are programmed in routing table, and the outgoing routes that are advertised.

- Finding Feature [Information,](#page-0-0) on page 1
- Prerequisites for OSPFv3 Route Filtering Using [Distribute-List,](#page-0-1) on page 1
- Information About OSPFv3 Route Filtering Using [Distribute-List,](#page-0-2) on page 1
- How to Configure OSPFv3 Route Filtering Using [Distribute-List,](#page-1-0) on page 2
- Additional [References,](#page-6-0) on page 7
- Feature Information for OSPFv3 Route Filtering Using [Distribute-List,](#page-7-0) on page 8

# <span id="page-0-0"></span>**Finding Feature Information**

Your software release may not support all the features documented in this module. For the latest caveats and feature information, see Bug [Search](http://www.cisco.com/cisco/psn/bssprt/bss) Tool and the release notes for your platform and software release. To find information about the features documented in this module, and to see a list of the releases in which each feature is supported, see the feature information table at the end of this module.

Use Cisco Feature Navigator to find information about platform support and Cisco software image support. To access Cisco Feature Navigator, go to [www.cisco.com/go/cfn.](http://www.cisco.com/go/cfn) An account on Cisco.com is not required.

# <span id="page-0-2"></span><span id="page-0-1"></span>**Prerequisites for OSPFv3 Route Filtering Using Distribute-List**

It is presumed that you have OSPF configured in your network.

# **Information About OSPFv3 Route Filtering Using Distribute-List**

Users can define a route map to prevent OSPF routes from being added to the routing table. This filtering happens at the moment when OSPF is installing the route in the routing table. This feature has no effect on link-state advertisement (LSA) flooding.

This feature can be useful during redistribution if the user tags prefixes when they get redistributed on Autonomous System Boundary Routers (ASBRs) and later uses the tag to filter the prefixes from being installed in the routing table on other routers. The below mentioned options are available only for distribute-list filtering using route-map.

#### **Filtering Based on Route Tag**

Users can assign tags to external routes when they are redistributed to OSPF. Then the user can deny or permit those routes in the OSPF domain by identifying that tag in the **route-map** and **distribute-list in** or **distribute-list out** commands.

#### **Filtering Based on Route Type**

In OSPF, the external routes could be Type 1 or Type 2. Users can create route maps to match either Type 1 or Type 2 and then use the **distribute-list in** command to filter certain prefixes. Also, route maps can identify internal routes (interarea and intra-area) and then those routes can be filtered.

#### **Filtering Based on Route Source**

When a match is done on the route source, the route source represents the OSPF Router ID of the LSA originator of the LSA in which the prefix is advertised.

#### **Filtering Based on Interface**

When a match is done on the interface, the interface represents the outgoing interface for the route that OSPF is trying to install in the routing table.

#### **Filtering Based on Next Hop**

When a match is done on the next hop, the next hop represents the next hop for the route that OSPF is trying to install in the routing table.

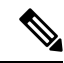

The**distribute-list in**command can be configured to prevent routesfrom being installed in the global Routing Information Base (RIB). Prior to the implementation of OSPF local RIB (for feature information on OSPF local RIB, see OSPFv2 Local RIB), OSPF would attempt to install a less preferred route (e.g. an inter-area route when the intra-area path is filtered). With OSPF local RIB, only the best route is considered (because this is the only route the local RIB maintains). There is no concept of a "second-best" OSPF route. For more information on the routing algorithm used by Cisco OSPF routers, please refer to RFC 2328. **Note**

# <span id="page-1-0"></span>**How to Configure OSPFv3 Route Filtering Using Distribute-List**

## **Configuring OSPFv3 (IPv4 address-family)**

Command Mode: Address family mode (address-family ipv4 unicast). Following is the syntax:

```
[no] distribute-list [<access-list #> | <access-list name>] |
                      {prefix <name1> gateway <name2>} |
                      {prefix <name1>} | {gateway <name2>} |
      {route-map name} in [<interface>]
[no] distribute-list [<access-list #> | <access-list name>] | [prefix <name>] out
     [{ <routing-process> | <interface> }]
```
Interface: Incoming (used with Inbound filtering) or outgoing (used with outbound filtering) interface.

Routing-process: Source protocol for the route to be filtered.

## **Configuring Inbound Filtering: Route Map**

## **SUMMARY STEPS**

- **1.** Configure OSPFv3.
- **2.** Configure address-family ipv4 unicast.
- **3.** Configure distribute list with the appropriate route-map.

## **DETAILED STEPS**

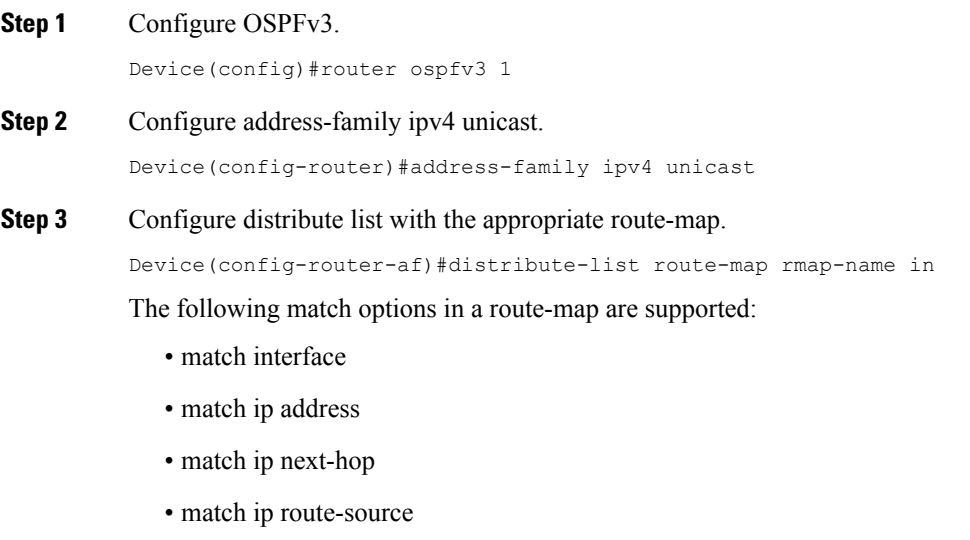

- match metric
- match route-type
- match tag

## **Configuring Inbound Filtering: Prefix-List/Access-List**

## **SUMMARY STEPS**

- **1.** Configure OSPFv3.
- **2.** Configure address-family ipv4 unicast.
- **3.** Defines prefix list to be used and the direction for the filter.

## **DETAILED STEPS**

**Step 1** Configure OSPFv3.

```
Device(config)#router ospfv3 1
```
**Step 2** Configure address-family ipv4 unicast.

Device(config-router)#address-family ipv4 unicast

```
Step 3 Defines prefix list to be used and the direction for the filter.
```
Device(config-router-af)#distribute-list prefix pfxname in

The following are the available optional arguments. You can use these arguments to filter based on incoming interface. Choose any interface that is available on your device. **Note**

```
Ethernet IEEE 802.3
 Loopback Loopback interface
 Null Null interface
 Port-channel Ethernet Channel of interfaces
 Serial Serial
 Tunnel Tunnel interface
 Vlan Catalyst Vlans
```
## **Configuring Outbound Filtering**

## **SUMMARY STEPS**

- **1.** Configure OSPFv3.
- **2.** Configure address-family ipv4 unicast.
- **3.** Configure distribute list with the appropriate route-map.

## **DETAILED STEPS**

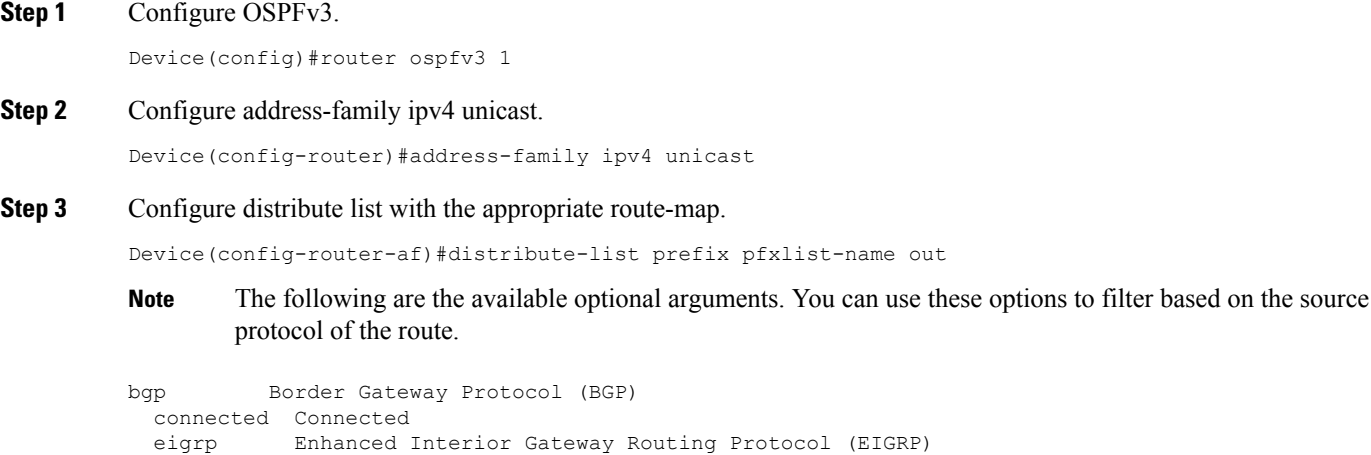

```
isis ISO IS-IS
lisp Locator ID Separation Protocol (LISP)
ospf Open Shortest Path First (OSPF)
ospfv3 OSPFv3
rip Routing Information Protocol (RIP)
         Static routes
```
Ш

## **Configuring Route Filtering Using Distribute-List for OSPFv3 (IPv6 address-family)**

Mode: Address-family mode (address-family ipv6 unicast). Prefix-list and route-map are supported as filtering options. Following is the syntax:

[no] distribute-list prefix-list <name> in [<interface>] [no] distribute-list route-map <name> in [no] distribute-list prefix-list <name> out <routing-process>

Interface: Incoming (used with Inbound filtering) or outgoing (used with outbound filtering) interface.

Routing-process: Source protocol for the route to be filtered.

## **Configuring Inbound Filtering: Route Map**

## **SUMMARY STEPS**

- **1.** Configure OSPFv3.
- **2.** Configure address-family ipv6unicast.
- **3.** Define route map.

## **DETAILED STEPS**

**Step 1** Configure OSPFv3. Device(config)#router ospfv3 1

**Step 2** Configure address-family ipv6unicast.

Device(config-router)#address-family ipv6 unicast

## **Step 3** Define route map.

Device(config-router-af)#distribute-list route-map rmap-name in

The following match options in a route-map are supported:

- match interface
- match ip address
- match ip next-hop
- match metric
- match route-type
- match tag

## **Configuring Inbound Filtering: Prefix-List**

## **SUMMARY STEPS**

- **1.** Configure OSPFv3.
- **2.** Configure address-family ipv6 unicast.
- **3.** Define prefix list name.
- **4.** Define filter incoming routing updates.

## **DETAILED STEPS**

Device(config)#router ospfv3 1

**Step 2** Configure address-family ipv6 unicast.

Device(config-router)#address-family ipv6 unicast

**Step 3** Define prefix list name.

**Step 1** Configure OSPFv3.

Device(config-router-af)#distribute-list prefix pfxlist-name

## **Step 4** Define filter incoming routing updates.

Device(config-router-af)#distribute-list prefix pfxname in

The following are the available optional arguments. You can use these arguments to filter based on incoming interface. Choose any interface that is available on your device. **Note**

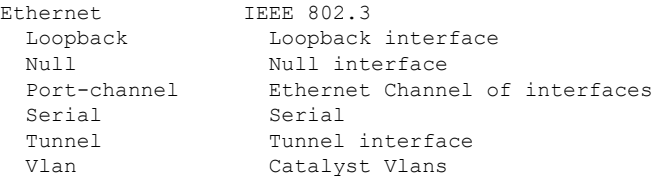

## **Configuring Outbound Filtering**

## **SUMMARY STEPS**

- **1.** Configure OSPFv3.
- **2.** Configure address-family ipv6 unicast.
- **3.** Define prefix list name.

#### **DETAILED STEPS**

**Step 1** Configure OSPFv3.

Device(config)#router ospfv3 1

## **Step 2** Configure address-family ipv6 unicast.

Device(config-router)#address-family ipv6 unicast

#### **Step 3** Define prefix list name.

Device(config-router-af)#distribute-list prefix-list pfxlist-name out

These are the available options for the routing process. The <**routing-process**> argument is mandatory for IPv6 outbound route filtering. **Note**

```
bgp Border Gateway Protocol (BGP)
 connected Connected Routes
 eigrp Enhanced Interior Gateway Routing Protocol (EIGRP)
 isis ISO IS-IS
 lisp Locator ID Separation Protocol (LISP)
 ospf Open Shortest Path First (OSPFv3)
 rip IPv6 Routing Information Protocol (RIPv6)
 static Static Routes
```
# <span id="page-6-0"></span>**Additional References**

## **Related Documents**

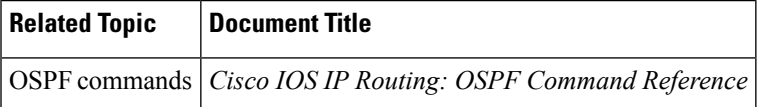

## **MIBs**

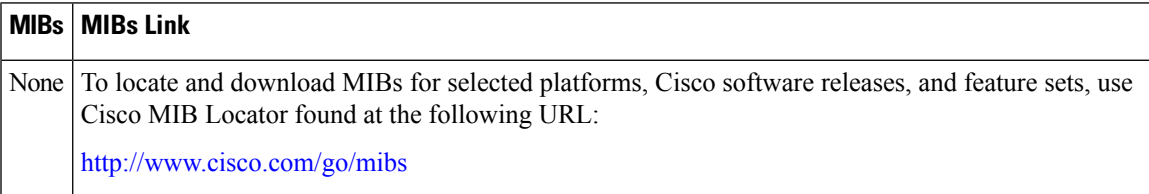

### **RFCs**

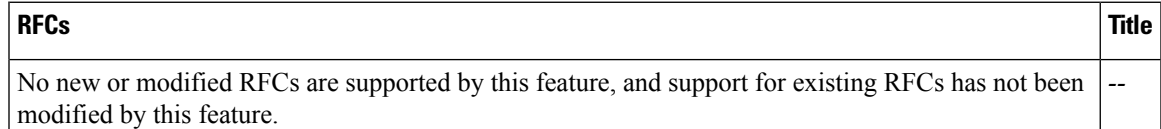

## **Technical Assistance**

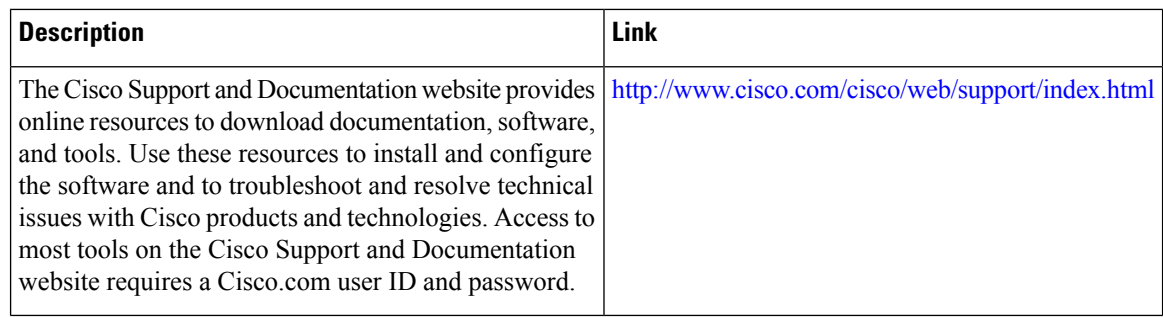

# <span id="page-7-0"></span>**Feature Information for OSPFv3 Route Filtering Using Distribute-List**

The following table provides release information about the feature or features described in this module. This table lists only the software release that introduced support for a given feature in a given software release train. Unless noted otherwise, subsequent releases of that software release train also support that feature.

Use Cisco Feature Navigator to find information about platform support and Cisco software image support. To access Cisco Feature Navigator, go to [www.cisco.com/go/cfn.](http://www.cisco.com/go/cfn) An account on Cisco.com is not required.

| <b>Feature Name</b>                                    | <b>Releases</b>               | <b>Feature Information</b>                                                                 |
|--------------------------------------------------------|-------------------------------|--------------------------------------------------------------------------------------------|
| <b>OSPFv3 Route Filtering Using</b><br>Distribute-List | Cisco IOS XE Denali<br>16.3.1 | The route-map support for OSPFv3<br>route-filtering using distribute-list is<br>supported. |

**Table 1: Feature Information for OSPFv3 Route Filtering Using Distribute-List**